### **راهنماي جستجو در منابع كتابخانه مركزي**

(كتاب فارسي، كتاب لاتين، منابع ديداري شنيداري)

-1 با آدرس ir.ac.modares.lib وارد صفحه جستجو شويد يا از طريق لينك «جستجو در منابع كتابخانه (ثنا)» در پورتال كتابخانه مركزي اقدام نماييد.

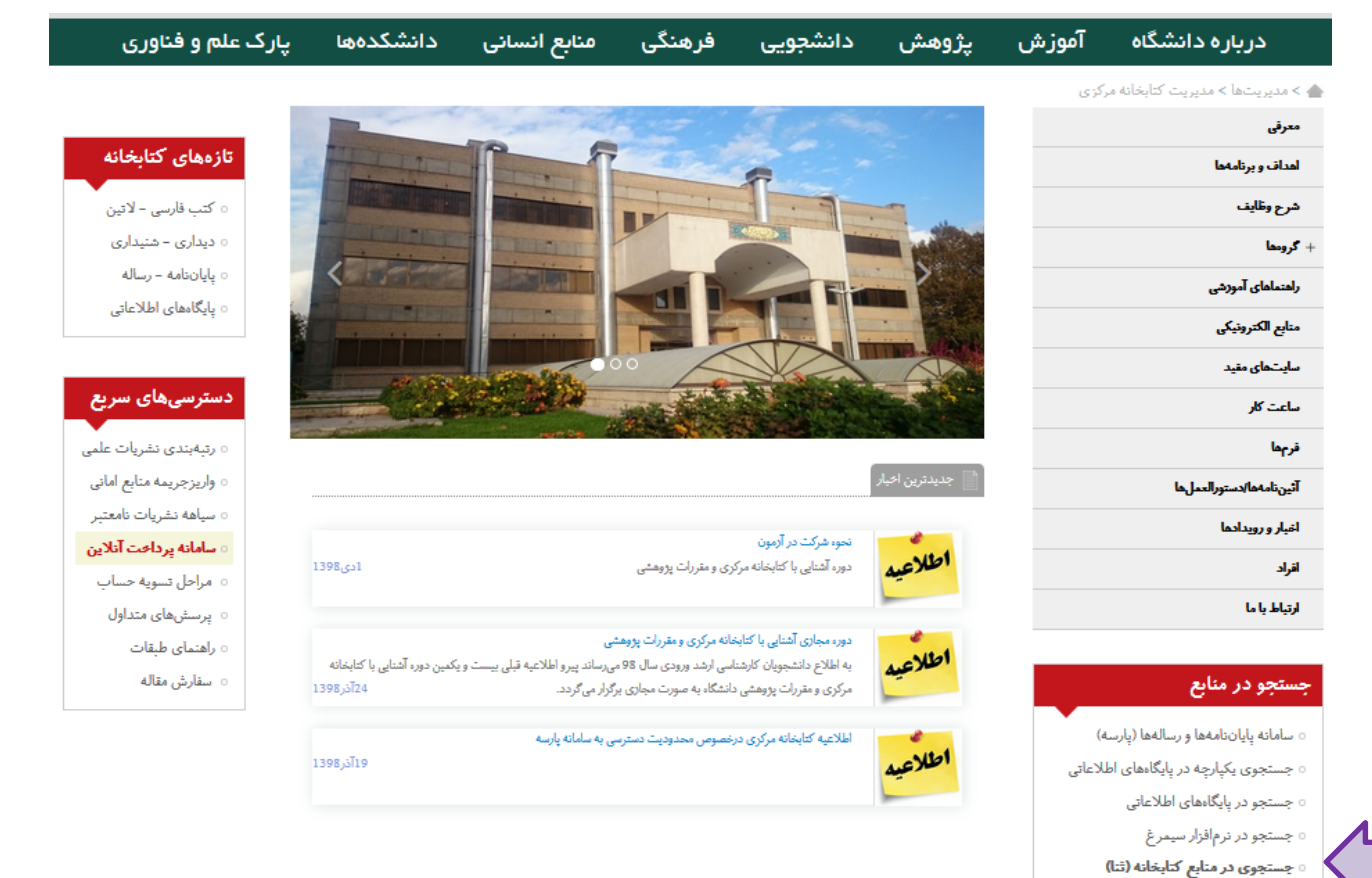

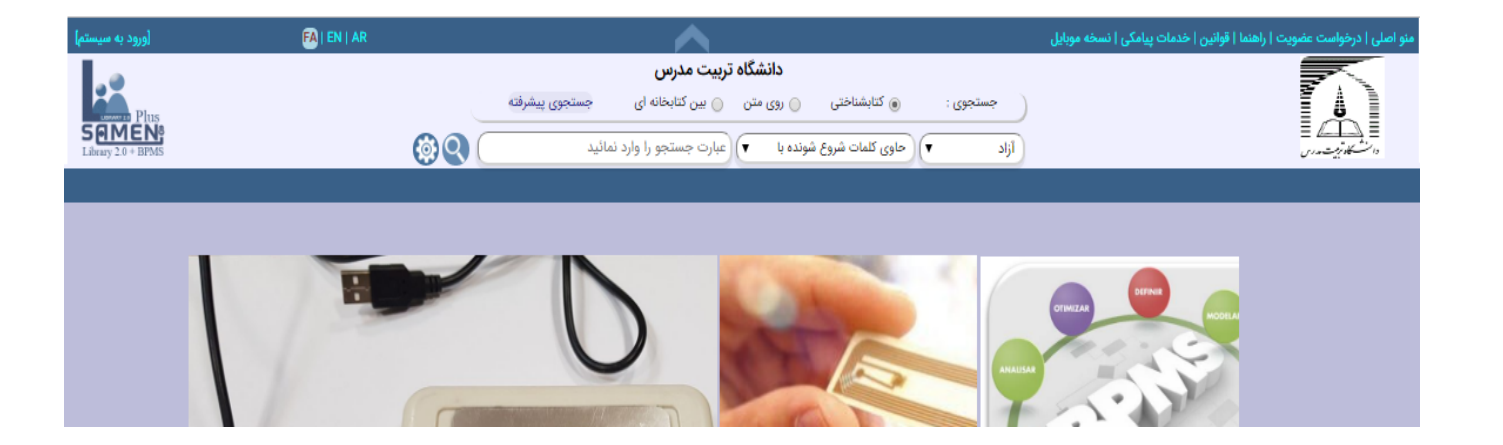

-2جهت جستجوي سريع، پس از انتخاب فيلد مورد نظر كليدواژه خود را در كادر مربوط وارد نماييد؛

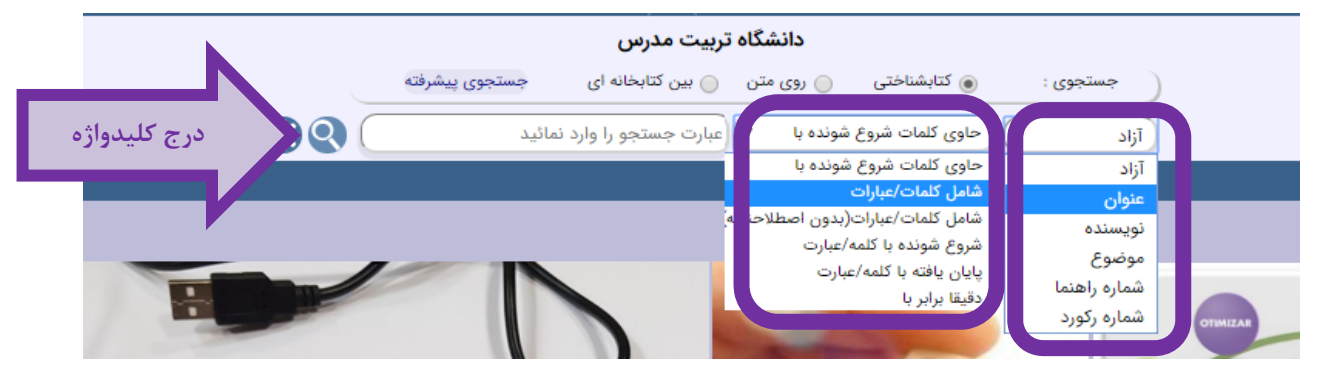

-3 در صفحه نتايج جستجو تعداد منابع بازيابي شده در كتابخانه مركزي و كتابخانههاي دانشكدهاي در سمت راست نمايش داده ميشود. همچنين امكان فيلتر كردن نتايج و اعمال محدوديت در عنوان، نويسنده و موضوع (در سمت چپ صفحه نتايج) وجود دارد؛

-4 جهت مشاهده وضعيت كتاب (موجود، امانت، مرجع) روي لينك محلهاي نگهداري در پايين هر ركورد كليك نماييد؛

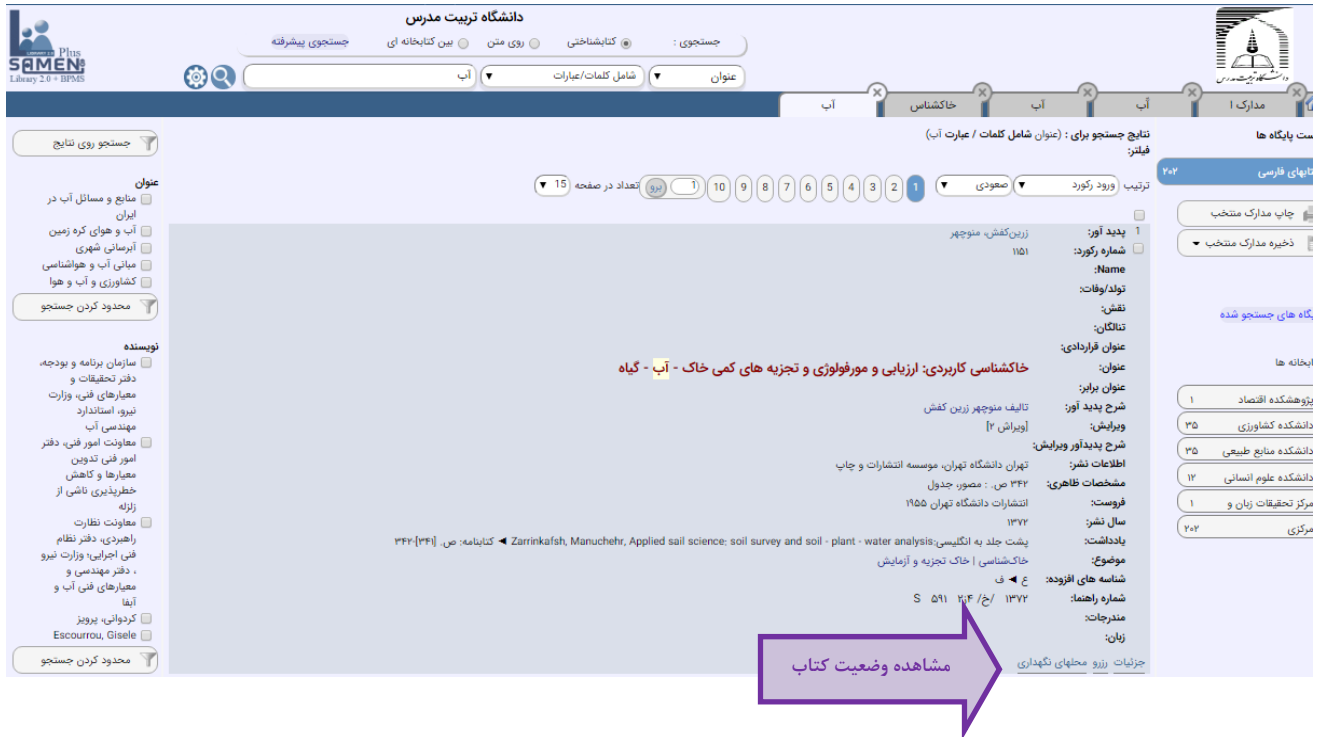

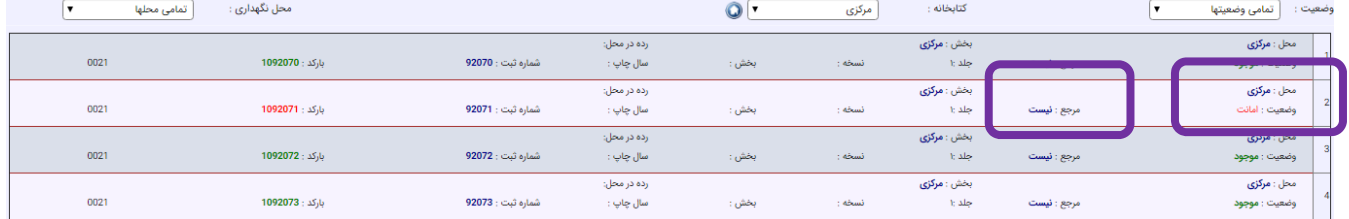

## -5جهت رزرو كتاب مورد نظر روي لينك رزرو در پايين هر ركورد كليك نماييد؛

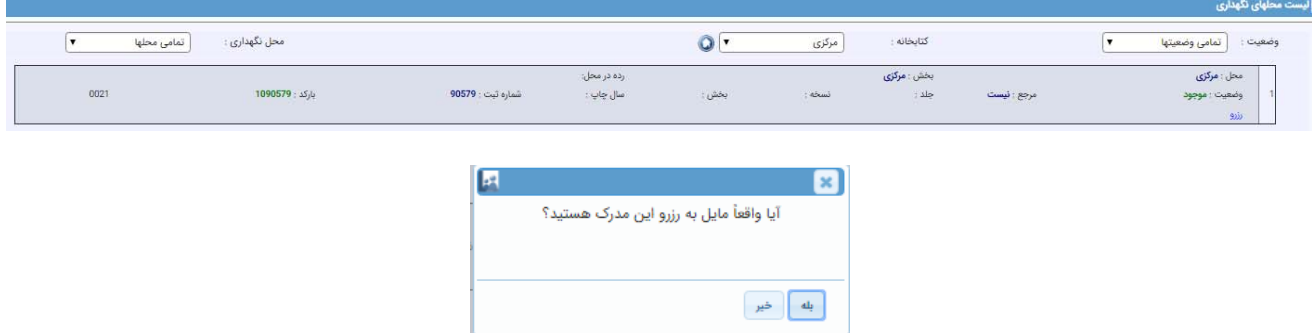

#### -6همچنين در صفحه نتايج امكان چاپ عناوين منتخب يا ذخيره در قالبهاي مختلف وجود دارد:

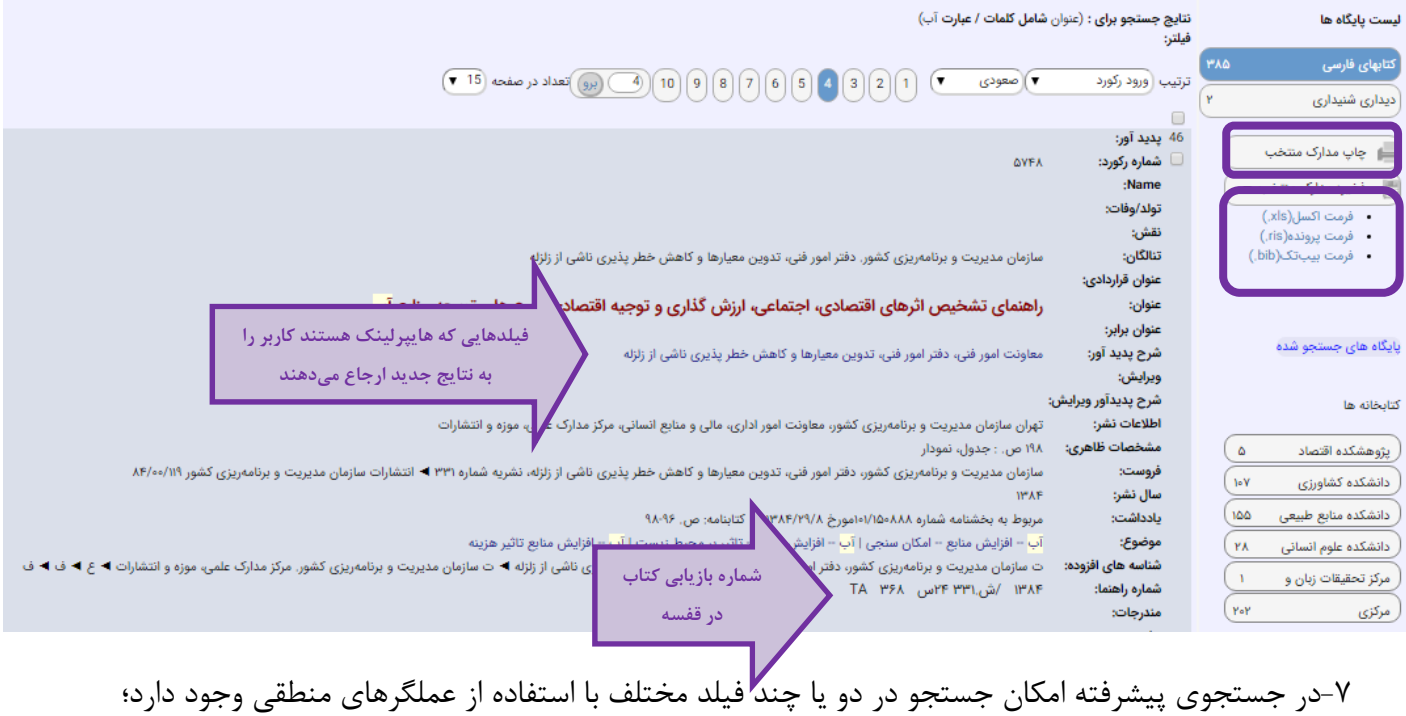

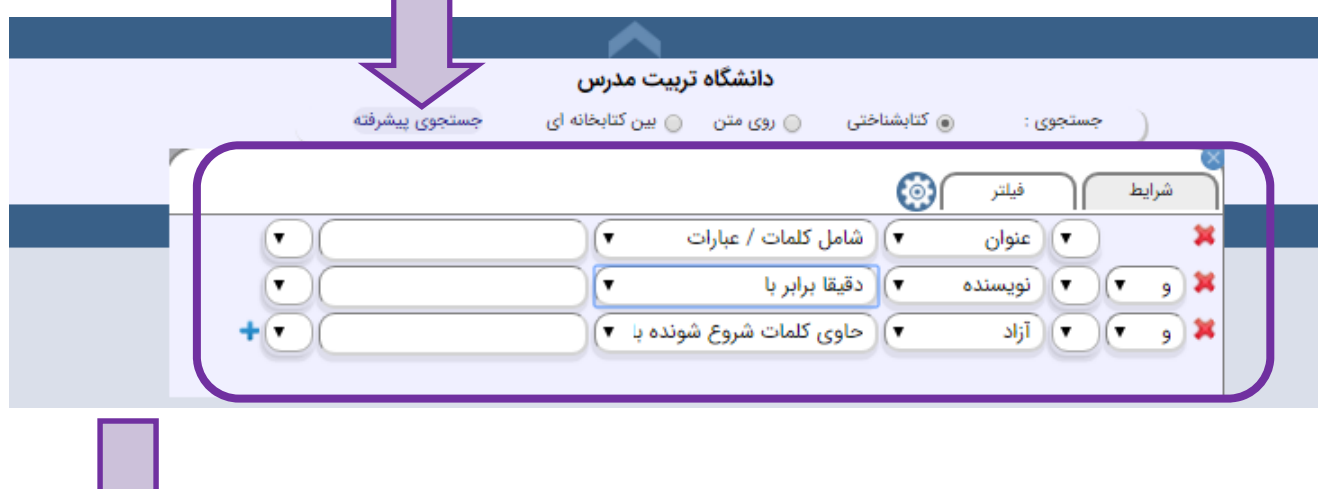

# **ورود اعضا به پروفايل شخصي**

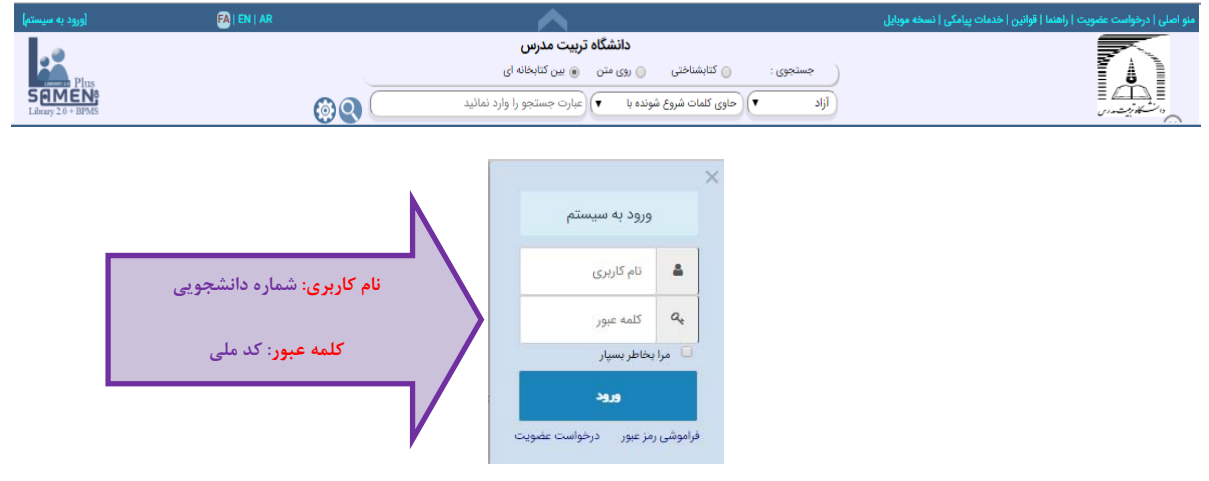

# **مشاهده كتاب و منابع امانت گرفته شده**

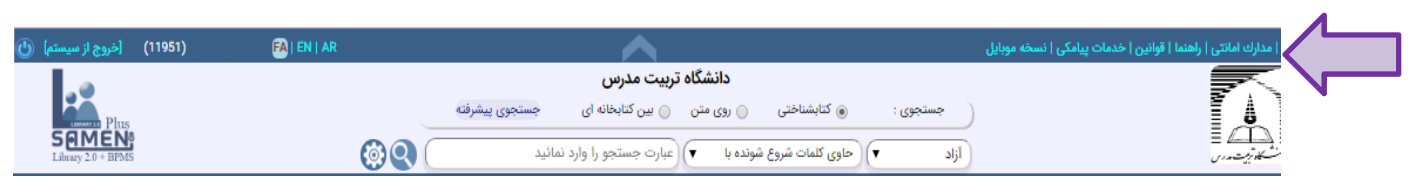

## **تمديد منابع اماني**

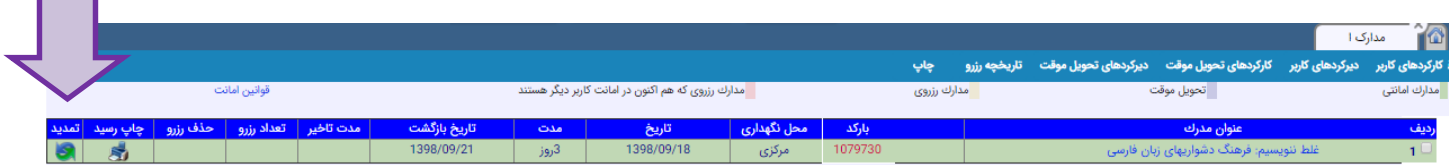

 $\sim$ 

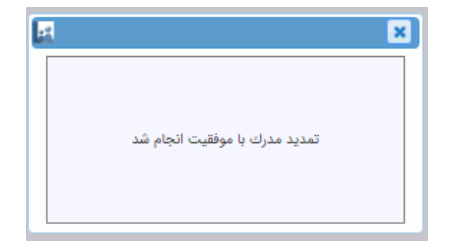